# The Open Master Hearing Aid (openMHA)

4.17.0

# Matlab Coder integration

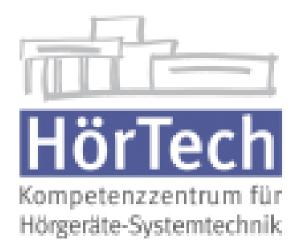

© 2005-2021 by HörTech gGmbH, Marie-Curie-Str. 2, D–26129 Oldenburg, Germany © 2021-2022 by Hörzentrum Oldenburg gGmbH, Marie-Curie-Str. 2, D–26129 Oldenburg, Germany

**The Open Master Hearing Aid (openMHA) – Matlab Coder integration** HörTech gGmbH Marie-Curie-Str. 2 D–26129 Oldenburg

#### LICENSE AGREEMENT

This file is part of the HörTech Open Master Hearing Aid (openMHA)

Copyright © 2005 2006 2007 2008 2009 2010 2012 2013 2014 2015 2016 HörTech gGmbH. Copyright © 2017 2018 2019 2020 2021 HörTech gGmbH.

iii

Copyright © 2021 2022 Hörzentrum Oldenburg gGmbH.

openMHA is free software: you can redistribute it and/or modify it under the terms of the GNU Affero General Public License as published by the Free Software Foundation, version 3 of the License.

openMHA is distributed in the hope that it will be useful, but WITHOUT ANY WARRANTY; without even the implied warranty of MERCHANTABILITY or FITNESS FOR A PARTICULAR PURPOSE. See the GNU Affero General Public License, version 3 for more details.

You should have received a copy of the GNU Affero General Public License, version 3 along with openMHA. If not, see <a href="http://www.gnu.org/licenses/">http://www.gnu.org/licenses/</a>>.

# Contents

| 1 | Introduction                                                                                                    | 1               |
|---|----------------------------------------------------------------------------------------------------|-----------------|
| 2 | The MATLAB Coder in a nutshell                                                                                                    | 2               |
| 3 | Usage of the matlab_wrapper plugin3.1Writing code targeting the matlab_wrapper plugin3.2User configuration3.3State keeping3.4Deployment3.5Example | 5<br>5<br>5     |
| 4 | Native compilation           4.1         User configuration                                                                                       | <b>11</b><br>11 |

# 1 Introduction

For many audiological researchers the tool of choice for prototyping new algorithms is MATLAB. When the prototype reaches a certain stage of maturity there is oftentimes the desire to test the new algorithm within the context of a quasi realistic real-time hearing aid processing and/or under field conditions embedded in a mobile processing platform.

openMHA offers the researcher a powerful and flexible toolset capable of real-time audio processing even on limited hardware, but it is written in C++. Porting an advanced signal processing algorithm from MATLAB code to C++ can be a hassle and sometimes poses insurmountable due to limited manpower or institutional knowledge of C++.

This document describes how to integrate user MATLAB code into openMHA as a plugin via translation to C/C++ by the MATLAB Coder.

## Nomenclature

- **user code** refers to the MATLAB code the user wants to integrate into openMHA via MATLAB Coder,
- **user function** means the entry point functions in the user code and their translated forms,
- generated code refers to the C/C++ source code the Coder generates from this code,
- **user library** refers to the shared library compiled from the generated code.
- Text written like this refers to names of variables or structs in source code and call() refers to functions. this.m means file names.

#### **Prerequisites**

In order to make use of this document the user needs a copy of openMHA, either in source code or binary form, a MATLAB Coder license and a general understanding of the usage of openMHA. In order to use the matlab\_wrapper plugin the generated code needs to be compiled either from within the MATLAB Coder or manually. See the MATLAB Coder documentation on how to integrate a compiler into the Coder. The user should have some idea on how to answer the following questions:

- What the purpose of a compiler?
- · What is the difference between source code and compiled code?
- What is a plugin in the openMHA context?
- What is a MATLAB struct?

For more information consult the openMHA application manual.

#### **Document structure**

There are two ways to integrate the generated code into openMHA as as plugin: The matlab\_wrapper plugin and the 'native compilation'. The matlab\_wrapper plugin is easier to use but less flexible. The plugin is provided the name of the user library to the plugin. The plugin then loads the user library and calls the user functions at the appropriate times. This approach relies on the user code following a prescribed form described in section 3. The 'native compilation' approach offers more flexibility but the user must be able to set up a development environment able to compile openMHA from source, and know some  $C_{++}$  in order to integrate the generated code into the provided source code. This approach is described in section 4.

Which approach to use?

There is no hard and fast rule on which approach to use for a given algorithm. The following guidelines can be used to figure out which approach probably fits best. Usage of the matlab\_wrapper plugin is recommended if:

- There is little or no institutional knowledge of C++
- The user code does hold no or only simple state, i.e. there is no or only simple data that needs to be stored from one audio block processing to the next.
- No or little configuration at runtime is needed
- The user code has a monolithic structure, i.e. it can be thought of as one big black box where the signal goes in and output comes out
- Little or no interaction with the rest of openMHA is desired

On the other hand the native compilation approach should be used if:

- Data sharing beyond the audio signal itself with openMHA is needed
- The algorithm structure itself is subject to change
- The user code is modular and the modularity needs to be preserved
- It is impossible to rewrite the user code to the prescribed structure for the wrapper plugin

Independent of the approach the integration will be easier if the code already fits the structure described in 3.1. If it is known at the beginning that an integration into openMHA is desired it can be advantageous to write the user code according to the described structure in the first place.

# 2 The MATLAB Coder in a nutshell

This section only introduces the most important terms needed to understand this documentation. It can not replace the Matlab Coder documentation. Please consult the official Matlab Coder manual for further information.

# Introduction

The Matlab Coder generates C/C++ code from MATLAB code. This code can then be compiled using the MATLAB compiler or any other compiler. The generated code can be integrated into openMHA either in source code or in compiled form via the matlab\_wrapper plugin. The matlab\_wrapper plugin can only accept compiled C code.

# **Entry-point functions**

An entry-point function is a top-level MATLAB function that gets compiled to  $C/C_{++}$  code. Only functions marked as entry-point functions are guaranteed to be generated as callable functions visible from the outside of the user code. The matlab\_wrapper plugin expects some entry-point functions to be present, see subsection 3.1.

#### Input types

Because C is statically typed, all input and output types must be known at compile time. Unlike in MATLAB, input and output types become part of the function signature and can not be changed later, including array dimensions. If a function needs to accept variable size arrays, they need to be wrapped in a struct, done automatically at code generation.

The MATLAB Coder handles double, single, and half precision floating point numbers, 8-, 16-, 32-, and 64-bit signed and unsigned integers, logicals (booleans), characters and structs, cell arrays and strings. These can be either single values or matrices. The size of a matrix is denoted by  $X \times Y$ , X denoting the number of rows and Y the number of columns. :X means 'up to X rows/columns' and Inf means an indeterminate size. The type of input argument can either be specified manually or defined by example. See the MATLAB Coder documentation for details.

# 3 Usage of the matlab\_wrapper plugin

The matlab\_wrapper plugin is the easiest but most restricted way to integrate MATLAB code into openMHA. To use it, the user compiles the user code into a shared library. The matlab\_wrapper plugin then takes the library name without suffix as configuration variable

library\_name. The plugin then automatically resolves the entry-point functions and calls them during the appropriate callback, passing signal dimensions and input signal to the user code. Because the functions are resolved by name, the user code has to follow the form described in 3.1 for the matlab\_wrapper plugin to properly resolve them.

If configuration at run time is desired, the user\_config struct can be used (see section 3.1 for details). The plugin parses the entries of user configuration and creates an openMHA configuration variable for each entry. These variables can be changed during processing without impeding real-time safety.

## 3.1 Writing code targeting the matlab\_wrapper plugin

#### 3.1.1 User code structure

1

1

2

The user code and the plugin interface via four entry point functions: init(), prepare(), process(), and release(), of which process() is mandatory. These functions are automatically called by the wrapper plugin at construction, and during the prepare(), process() and release() callbacks respectively. In order for the matlab\_wrapper plugin to properly resolve these functions, they must confirm to the prescribed interface, i.e. their input and output parameters must be exactly as described in the following.

init () is called when the user library is loaded. It must follow the form:

#### function [user\_config, state] = init(user\_config, state)

user\_config is a 1xInf array of structs containing the following members:

name A 1xInf char array, the name of

value An InfxInf doubles array

state has the same type as user\_config. If user defined configuration variables are desired, user\_config must be created within the init() function, e.g.:

function [user\_config, state] = init(user\_config, state)
user\_config =...

```
3 [struct('name','writeable', 'value',ones(1,1))];
4 end
```

4

The size of user\_config may not be changed after the call to init(). If the values of the elements of user\_config need to be changed depending on the signal dimensions, this can be done during the prepare call, where signal\_dimensions and user\_config are available. The state variable is initialized in the same way and used to keep state data in between calls to process().

```
1
2
3
```

```
function [user_config,state] = init(user_config,state)
state = [struct('name', 'rmslevel', 'value',ones(1,1))];
end
```

prepare() is called when the prepare command is issued. All initialization that depends on the form of the signal should be done here, furthermore the properties of the input signal can be checked, i.e., in case the processing requires a fixed number of channels or a certain sampling rate is required. If the processing changes any signal property, the appropriate member of signal\_dimensions must be changed accordingly to inform the openMHA framework of the change. prepare() takes two arguments:

- **signal\_dimensions** is a struct with information about the input signal. If the processing changes any of the following parameters, they must be changed in the prepare call accordingly:
  - channels A uint32 containing the number of channels in the signal.
  - domain A char containing either 'W' for waveform domain or 'S' for spectral domain.
  - fragsize A uint32 containing the fragment size.
  - wndlen A uint32 containing the window length of the FFT if in spectral domain, zero otherwise
  - fftlen A uint32 containing the Length of the FFT in in spectral domain, zero otherwise.
  - srate A double containing the sampling frequency of the signal.

user\_config as above.

state as above.

Example:

```
function [signal_dimensions, user_config, state]=...
1
              prepare(signal_dimensions, user_config,state )
2
    user_config(1).value(1,1)=2; % Assign a value to the
3
                                   % first element of user_config
4
5
    % Store the rmslevel per channel
6
    state(1).value=zeros(signal_dimensions.channels);
7
8
    % Output contains only one channel
9
    signal dimensions.channels=1;
10
    end
11
```

All signal processing has to happen in the  $process\_xy()$  function. 'xy' takes different values depending on the input and output signal domains. Use 'ww' for waveform to waveform processing, 'ss' for spectrum to spectrum processing, 'ws' for waveform to spectrum, and 'sw' for spectrum to waveform processing. The function has the following signature:

1 2 3

1 2

3

```
function [s_out,user_config,state] = process_xy(s_in,...
signal_dimensions,...
user_config,state)
```

The parameters signal\_dimensions, user\_config, and state are described above. wave\_in is a InfxInf array of doubles or complex numbers in the case of spectral processing.

The  ${\tt release}$  function is used to do final cleanup if necessary. It takes no parameters and returns nothing:

function release() ... end

## 3.2 User configuration

As mentioned before, user configuration must be initialized in the form of a vector of structs in the init() function. The elements of user\_config may be changed during processing, but changes to signal\_dimensions are not allowed. For every element of user\_config, an openMHA configuration variable with the same name is created, allowing changes to the user\_config in a real-time safe way. A current limitation is that changes made to user\_config during process() are lost on configuration change from the parser side, so the state argument should be used to keep dynamic state like i.e. filter states.

#### 3.3 State keeping

State keeping can be done in one of two ways. The quick option is to define the stateful variable as persistent or global. This has the downside that the variables are shared between all instances of the user library, making it unsafe to load the user library more than once at a time. The upside is that these variables may have any type and may change their size at any time, although changing their size may not be real-time safe.

Alternatively, the state input/output variable may be used as shown above in section 3.1.1. It has the same type as the user\_config variable and follows similar rules. All elements of state must be initialized with *name* and initial *value* in init(). The size of the element value may only be changed during init() and prepare(). During process() only the elements of value may be changed, but not its size. Changing the size during process() is not real-time safe and leads to a crash. openMHA parses the contents of state and makes its elements available as monitor variables.

## 3.4 Deployment

In order to get a ready to use user library, the MATLAB Coder needs to be setup to use a compiler. Please refer to the MATLAB Coder documentation for how to do this. If the user library is compiled using a different compiler than openMHA there may be compatibility problems. If possible, use the MinGW compiler on Windows, the gcc compiler on Linux, and clang on macOS. If the MATLAB Coder can not be setup to use a compatible compiler, the generated code may need to be exported using the packNGo utility provided by the MATLAB Coder and compiled manually. For compilation, the same setup as is used to compile openMHA can be used. See COMPILATION.md for details.

In any case the user library (usually a shared library with the file ending .so, .dylib, or .dll)

then needs to be copied to where openMHA looks for its plugins. By default these locations are

- C:\\Program Files\openMHA\bin (Windows)
- /usr/local/lib/openmha (macOS)
- /usr/lib (Linux)

#### 3.5 Example

This section describes step-by-step how to go from the empty template code in examples/24-matlab-wrapper-simple to a user library implementing a simple delayand-sum algorithm, where the delay and the gain are real-time configurable on a per-channel basis. The finished code can be found in examples/25-matlab-wrapper-advanced.

Init

Let's take a look at the contents of init.m. We know we want two configuration variables: The delay and the gain, so we need a vector of two structs:

```
1 function [user_config, state] = init(user_config, state)
2 user_config =[struct('name', 'delay', 'value',ones(1,1)); ...
3 struct('name', 'gain', 'value',ones(1,1))];
```

4 end

The first element of user\_config is named delay, the second one is named gain. The actual value of the configuration variable is stored in the value member. As we want one entry per channel but do not yet know the number of input channels we just leave the initial value a  $1 \times 1$  matrix of ones. Note that because of the fixed interface, value must always be a matrix of doubles, even if, as in this case, we only want to support integer values for the delay configuration variable. state is not used in this example.

#### Prepare

The next function of interest is prepare (), found in prepare.m:

```
function [signal_dimensions, user_config, state] = ...
1
  prepare(signal_dimensions, user_config, state)
2
  if (signal dimensions.domain~= 'W')
3
  fprintf('This plugin can only process signals in the time domain.
4
            Got %s\n', signal_dimensions.domain); assert(false);
5
  end
6
7
  % Need one delay entry per input channel
8
  user_config(1).value=zeros(signal_dimensions.channels,1);
9
10
  % Need one gain entry per input channel
11
  user_config(2).value=zeros(signal_dimensions.channels,1);
12
13
  % Number of output channels is always one
14
  signal dimensions.channels=uint32(1);
15
  end
16
```

The first thing we do in lines 3 to 5 is to check signal\_dimensions if the input signal we get is really in the waveform domain and if not print an error message and quit. Next we need to resize the delay and the gain to the appropriate sizes. Both are set to be vectors containing one element per channel. The number of channels is available as signal\_dimensions.channels. As our user code changes the dimensions of the signal we need to announce this fact to the openMHA framework. We do this by changing the channels member of signal\_dimensions to one. Note that in line 15 we need to explicitly cast the value to the appropriate type lest we get errors during code generation. Also observe that the change to channels was the last thing we did, as we needed the original value before!

process\_ww, process\_ss, process\_sw and process\_ws

In order to be able to use make.m for every combination of of input and output signal domain with minimal changes, we introduce process\_ww, process\_ss, process\_ws, and process\_sw. These entry-point functions serve as proxy for the real processing processing function and all contain the same code forwarding the call to the 'real' processing function:

```
function [s_out,user_config,state] = process_ss(s_in,...
1
                                  signal dimensions ,...
2
                                  user_config, state)
3
 % This function provides the entry point for spectrum to spectrum
4
 % processing and forwards the actual processing to process(...)
5
  % Do not touch unless you know what you are doing!
6
 % The actual processing should be done in process.m
7
  [s_out,user_config]=process(s_in,signal_dimensions,user_config);
8
  end
9
```

This allows us to keep the code invoking the MATLAB mostly the same. More on that later.

Process

```
function [wave_out, user_config, dummy] = ...
1
  process(wave in, signal dimensions, user config, dummy)
2
3
  delay=user_config(1).value;
4
  gain=user_config(2).value;
5
6
   persistent state;
7
  if (isempty(state))
8
       state=zeros(signal_dimensions.fragsize+uint32(max(delay(:))),...
9
                    signal_dimensions.channels);
10
  end
11
12
   persistent read idx;
13
  if (isempty(read_idx))
14
       read idx=uint32(zeros(signal dimensions.channels));
15
  end
16
17
   persistent write_idx;
18
  if(isempty(write_idx))
19
       write_idx=delay;
20
  end
21
```

```
22
  for fr = 1: signal_dimensions.fragsize
23
       for ch=1:signal dimensions.channels
24
            write_idx(ch)=mod(write_idx(ch),...
25
                                (signal_dimensions.fragsize+delay(ch)))+1;
26
            state(write_idx(ch),ch)=wave_in(fr,ch);
27
       end
28
  end
29
30
  wave_out=zeros(signal_dimensions.fragsize ,1);
31
  for fr=1:signal dimensions.fragsize
32
       for ch=1:signal dimensions.channels
33
            read_idx(ch)=mod(read_idx(ch),...
34
                              (signal_dimensions.fragsize+delay(ch)))+1;
35
            wave_out(fr)=wave_out(fr)+...
36
                          state (read_idx(ch), ch) \star 10^{(gain(ch)/10)};
37
       end
38
  end
39
  end
40
```

In lines 4 and 5 we define shorthand notations for delay and gain. This makes it easier to follow the code. Next we define some helper variables. We implement the delay line as a ringbuffer with the lag between read and write index appropriately chosen for the delay. As we want to delay every channel independently we need to keep state for every channel. The state vector needs to be able to contain all incoming samples of a block in addition to the delayed samples from the past. Because we need to keep the state in between calls to process, we define the state matrix and the read and write indices as persistent. Alternatively we could use entries in state to store them, as used in example 28 (examples/28-matlab-wrapper-spec2wave/). Next, we loop over the input signal to fill our state vector, advancing the write pointer appropriately. In line 31 we initialize the output signal to zero and then loop over the state vector, adding the delayed samples from different channels together.

Release

The last function we can fill is release():

```
function release()
```

<sup>2</sup> end

1

We do not need to do any cleanup, so we leave it empty.

Deployment

To generate the C code from our MATLAB code we can use make.m unchanged. Let's take a look:

```
function make(iodomain, varargin)
```

1 2

3 end

The make() function takes several arguments, of which the first, iodomain is mandatory. iodomain determines the input and output domains of the generated code. It is a string and must take one of the following values:

ww wave to wave

ss spectrum to spectrum

ws spectrum to wave

sw wave to spectrum

The optional parameters are

outputName (string) The name of the generated library

packOutput (logical) If the generated code should be packed in a self-contained zip file

In this example, we invoke the coder with

make('ww','outputName','example\_25','packOutput',true);

At the beginning we initialize the coder configuration object to some sensible defaults:

```
%% Create configuration object of class 'coder.CodeConfig'.
1
  cfg = coder.config('dll', 'ecoder', false);
2
  cfg.GenerateReport = true;
3
  cfg.ReportPotentialDifferences = false;
4
  cfg.SaturateOnIntegerOverflow = false;
5
  cfg.FilePartitionMethod = 'SingleFile';
6
  cfg.EnableOpenMP = false;
7
  cfg.RuntimeChecks = true;
8
  cfg.SupportNonFinite = false;
9
  cfg.HardwareImplementation.ProdHWDeviceType = ...
10
                   'Generic->32-bit x86 compatible';
11
  cfg.HardwareImplementation.ProdLongLongMode = true;
12
  cfg.HardwareImplementation.TargetLongLongMode = true;
13
```

We define the target device, enable run-time checks, etc. A complete list can be found in the MATLAB Coder documentation. Changing the settings should only be done after careful consideration and never without reason.

The second section defines the types of the input arguments for init():

```
%% Define argument types for entry-point 'init'.
1
 |ARGS = cell(4,1);
2
 ARGS{1} = cell(1,1);
3
 ARGS 1 1 = struct;
4
  ARGS_1_1.name = coder.typeof('X',[1 Inf],[0 1]);
5
 ARGS_1_1.value = coder.typeof(0,[Inf Inf],[1 1]);
6
  ARGS{1}{1} = coder.typeof(ARGS_1_1, [Inf 1], [1 0]);
7
 ARGS{1}{1} = coder.cstructname(ARGS{1}{1}, 'user config t');
8
 ARGS{1}{2} = ARGS{1}{1};
9
```

Changing any of these required customization of the matlab\_wrapper plugin. If such customization seems necessary choosing the native compilation approach is recommended. The last section actually invokes the MATLAB coder:

1 codegen('-config',cfg,...
2 '-o',outputName,...
3 'init','-args',ARGS{1},...
4 'prepare','-args',ARGS{2},...

```
process_name, '-args', ARGS{ args_idx } , ...
5
        'release');
6
```

The -config argument takes the configuration object we constructed earlier, -o takes the output file name, which can be passed as argument, otherwise defaults to the name of the first entry point function. The rest of the invocation defines the entry-point functions and their argument types pairwise. process\_name and args\_idx are determined by iodomain. If the generated code needs to be compiled by hand, we need to pass packOutput as true to execute the last block in make.m:

```
% Optionally package the code for deployment elsewhere
1
  if (packOutput)
2
      buildInfo=load (['codegen/dll/' outputName '/buildInfo.mat']);
3
      packNGo(buildInfo.buildInfo,'fileName',[outputName '.zip']);
4
  end
```

```
5
```

This makes the packNGo utility compress all source code needed to compile the plugin into outputname.zip. We then can move the contents of the resulting zip file into a separate directory and compile them using Makefile provided in the example directory. Note that this also enables us to use the MATLAB Coder on one machine and deploy the generated code on another machine where the Coder is not available.

The makefile needed to compile the example is relatively simple as far as makefiles go:

```
1
2
```

example\_25.so: example\_25.o example\_25\_emxAPI.o example\_25\_emxutil.o \$(CC) -shared -o **\$@** \$^

In the first line we define the target library we want to compile and its dependencies: example\_25.so depends on example\_25.o, example\_25\_emxAPI.o, and example\_25\_emxutil.o. The Make program automatically provides the rule to how compile .o files from .c files. Here the first file, example\_25.c, contains the actual generated source code, example\_25\_emxAPI.c and example\_25\_emxutil.c contain utility code handling the structures the MATLAB coder generates to handle variable size matrices and similar constructs.

This Makefile should be fairly universal and be usable for any system needing only small adjustments like e.g. the file suffix for shared libraries in and the actual name of the input and output files. If needed the compiler flags can be customized further. See the documentation of your compiler for details.

If, on the other hand, the MATLAB Coder was set up to use a compiler that produces open-MHA compatible output we can just move the resulting user library, usually a shared library with the file ending .so, .dylib, or .dll, to the appropriate directory, start openMHA, point the matlab\_wrapper plugin to the library and configure the user algorithm, like shown in example\_25.cfg:

```
nchannels_in = 2
1
  fragsize=128
2
  srate = 16000
3
4
  iolib = MHAIOFile
5
  io.in = example 25.wav
6
  io.out = out.wav
7
8
  mhalib = matlab_wrapper
9
  mha.library_name=example_25
10
  cmd=prepare
11
  mha.delay=[50 100]
12
```

#### <sup>13</sup> mha.gain=[-5 -5]

The first two sections are the usual setup routine for openMHA where signal parameters like the number of input channels, the fragment size and the sampling rate are set up. We also tell openMHA to use file-to-file processing for this example with <code>example\_25.wav</code> as input and <code>out.wav</code> as output, respectively Lines 9ff contain the actual configuration of the mat-lab\_wrapper plugin. We first tell openMHA to load the library named <code>example\_25</code>, leaving out the file suffix. We then need to issue the <code>prepare</code> command because we reset <code>delay</code> and <code>gain</code> to default values in our <code>prepare()</code> function, overwritting all values we would assign before the prepare call. Finally we set the delay to 50 and 100 samples respectively and the gain to  $-5 \, dB$  for both channels.

# 4 Native compilation

If the code can not be rewritten to fit the wrapper plugin restrictions or when only parts of the algorithm shall be implemented in MATLAB the 'Native compilation' approach can be used. Here the user takes a the source code of a skeleton openMHA plugin and writes their own plugin, using the generated code only as building blocks, finally compiling the plugin as any other self written openMHA plugin. This approach is much more flexible but requires more interaction on part of the user. No step by step guide can be given, instead there are only some guidelines and examples to observe.

#### 4.1 User configuration

The native compilation does not provide a ready made way to pass configuration parameters to the plugin. One way is to define the configuration as input arguments to the matlab function. The user then has to manually add MHAParser::\* configuration variables and translate them to appropriate types and pass them to the generated code when calling the signal processing functions. Please the examples/23-matlab-coder for a beginner's example. This example can be adjusted for the end user's needs.